## АЦП Joplin как оцифровщик линейного аналогового сигнала.

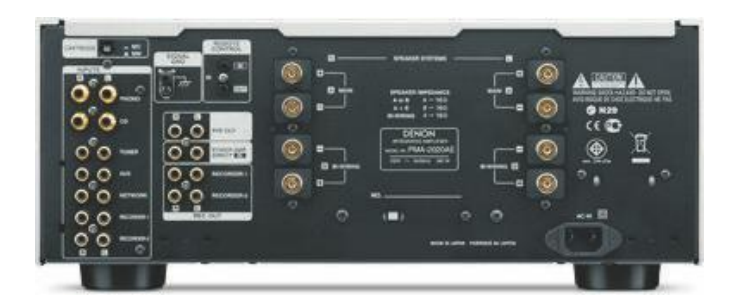

Подключите линейный аналоговый выход усилителя к Joplin.

 Установите уровень усиления в Joplin 0dB, тип коррекции "flat".

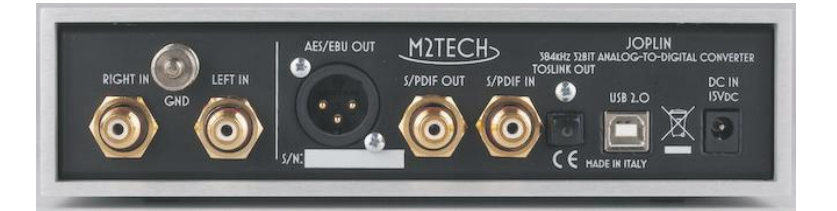

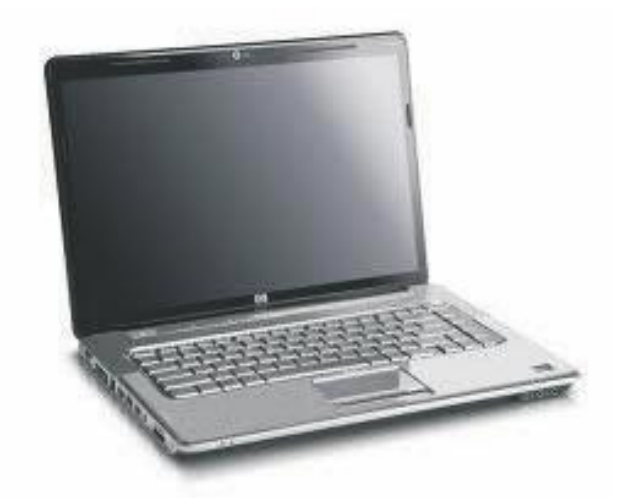

Установите драйвер для Joplin(Windows). Подключите USB кабель. Установите Joplin как предпочитаемое аудио устройство в настройках компьютера. Запустите необходимое ПО и начинайте оцифровку.

.